#### Menus, Colors

CS116B Chris Pollett May 9, 2004.

## Outline

- OpenGL for the stuff in Chapter 10
- OpenGL for Menus
- Start of Color

# OpenGL Textures

- OpenGL supports 1D, 2D, 3D textures.
- The basic commands to do 1D texturing are:

// say what texture to use

glTextureImage1D(GL\_TEXTURE\_1D, 0, GL\_RGBA, nTexColors, 0, dataFormat, dataType, lineTexArray);

/\* the first 0 is an offset into our array,  $nTextcolors - is the size of our$ array (must be power of 2). The second 0 says no border. dataformat is used to say the color format for the texture. For example, GL\_RGBA. datatype could be GL\_UNSIGNED\_BYTE, GL\_INT, GL\_FLOAT, finally lineTexArray is our array\*/

//say how texture should be reduced/enlarged to fill an area

glTexParamteri(GL\_TEXTURE\_1D, GL\_TEXTURE\_MAG\_FILTER, GL\_NEAREST);

glTexParamteri(GL\_TEXTURE\_1D, GL\_TEXTURE\_MIN\_FILTER, GL\_NEAREST);

```
glEnable(GL_TEXTURE_1D); //enable
```
glBegin(GL\_LINES);

glTexCoord1f(0.0); glVertex3fv(pt1);

```
 glTexCoord1f(1.0); glVertex3fv(pt1);
```
glEnd();

#### 2D and 3D Textures in OpenGL

• The idea is similar to the 1D case except now to set up use: glTextureImage2D(GL\_TEXTURE\_2D, 0, GL\_RGBA, nWidth, nHeight, 0, dataFormat, dataType, surfTexArray); glEnable(GL\_TEXTURE\_2D);

//Width and height must both be a power of 2.

- Filter step now take 2D INSTEAD OF 1D:
- glTexParamteri(GL\_TEXTURE\_2D, GL\_TEXTURE\_MAG\_FILTER, GL\_NEAREST);
- glTexParamteri(GL\_TEXTURE\_2D, GL\_TEXTURE\_MIN\_FILTER, GL\_NEAREST);
- We now use glTexCoord2f(x,y); // where x and y between 0 and 1.0
- 3D is similar now have glTexImage3D, etc..
- More texture stuff in book.... Also, see HW3 solutions.

## Classification of Input Devices

- We are now going to talk a little about input devices. Mainly, filling in blanks that we have missed som far.
- A **logical input device** is an input device for a particular data type.
- The standard classification of logical input-data consists in:
	- LOCATORS used to specify coordinates
	- STROKE used to specify a set of coordinate positions
	- STRING used for text input
	- VALUATOR used for specifying a scalar value
	- CHOICE a device for selecting a menu option
	- PICK -- a device for selecting a component of a picture.

#### OpenGL Menus

- Many of these inputs can be handled via a mouse, mouse wheel, or other pointing device or a keyboard and we've already seen how to do these in OpenGL.
- So how do we handle menu input?
- A pop-up menu can be created with the command: glutCreateMenu(menuFcn);

/\*menuFcn is a callback with one argument GLint for what selected\*/

• Menu items can be added using lines like: glutAddMenuEntry("entry 1", 1);

#### More Menu's

- Finally, we need to attach the menu to a mouse button click: glutAttachMenu(GLUT\_RIGHT\_BUTTON);
- Only one menu is active at a given time.
- To set this we use:
	- glutSetMenu(menuID);
	- $\ell$ id = glutGetMenu $\ell$ ;// get the active menu
- Besides entries we can add submenu's to a menu with: glutAddSubMenu("Submenu Option",submenuID);
- Finally, to get rid of a menu, get it off a button or remove an item we can do respectively:

glutDestroyMenu();

glutDetachMenu(button);

glutRemoveMenuItem(itemNum);

### Color

• As we said before light is made of electromagnetic radiation. The frequency of this radiation determines the color we see.

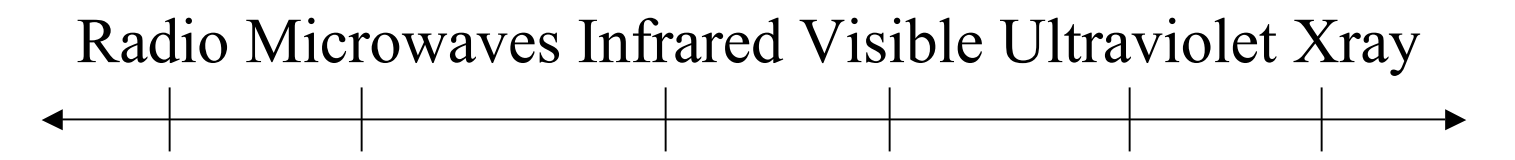

 $10^{5}$  10<sup>10</sup> 10<sup>13</sup> 10<sup>14</sup> 10<sup>14</sup> 10<sup>16</sup> 10<sup>20</sup> Hz • When light hits an object some of it is absorbed and some reflected. The color of a material is determined by the dominant frequency reflected (hue).

•There are a number of psychological factors that also determine how we see light: Brightness - related to the total energy of the light (recall luminance). Purity/Saturation - how close a color is to a pure spectral color such as red. For example, pastels have low purity. Chromaticity -- is a collective term for hue and saturation.